## **GRAFIK Eye. QS** PC programming tool

## Description

The GRAFIK Eye QS PC programming tool allows users to set up virtually all of the programming on the Grafik Eye QS by simply typing in values from their PC. The PC Programming Tool automatically detects the type of GRAFIK Eye QS unit via USB and allows users to set up zones, scenes, timeclock events and other programmable features and save these settings for replication across multiple units.

## Features

- Easy programming via your PC and USB cable
- Setup and name zones, scenes, timeclock events, occupancy settings and more
- Save configuration settings for replication on multiple units
- Transfer and edit settings from existing GRAFIK Eye QS units

The PC Programming Tool is available for download on the **Lutron DIMS website** in the form of a simple setup file.

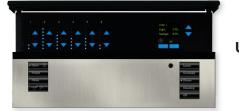

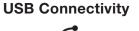

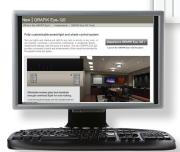

| GRAFIK Eye QS Zones Scenes Timeclock |             |        |
|--------------------------------------|-------------|--------|
| Number of scenes 4                   |             |        |
| Scene #                              | Scene Label | Fade   |
| ▶ 0 (OFF)                            | Scene off   | 6 sec  |
| 1                                    | Scene 1     | 5 sec  |
| 2                                    | Scene 2     | 7 sec  |
| 3                                    | Scene 3     | 10 sec |
| 4                                    | Scene 4     | 3 sec  |
| Scene 0 - Scene off                  |             |        |

Zone1

Zone2

Zone3

Zone4

Zone5

Zone6

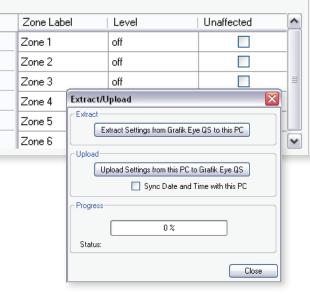

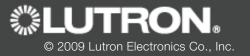

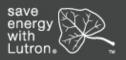